## BASIS

#### (the Corsica code's framework)

L. L. LoDestro

Corsica Winter School Jan. 26-28, 2016

ackn: The authors of The Basis System, *part 1*; and Judy Harte, LLNL. Work performed by LLNL under US DOE Contract DE-AC52-07NA27344

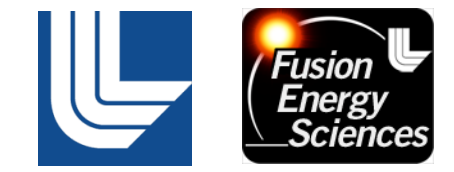

## Preface: a bit about Basis

- What is it?  $-$  both a code-development system and a compiled program.
- Capsule history:
	- $-$  First developed in the mid 1980's by Paul Dubois in MFE
	- Late 1980's: Paul moved to ICF, Lasnex brought under Basis; much further development through 1990's
	- $-$  As of 2012: small team, good support, modest development
	- $-$  Current status: authors are available if there are problems

## Preface, cont.

- The Basis code-development system: tools to
	- provide run-time access to a code's database
	- $-$  connect independent codes under a common framework
	- $-$  relieve physics authors of many chores:  $i$ , *jo*, graphics, history, portable data files, [dynamic dimensioning].
- The Basis executable (no user-attached "packages") includes:
	- $-$  an interactive language with interpreter and scripts, logs, ...
	- $-$  mathematical functions
	- $-$  plotting package
	- $-$  history
	- $-$  saving and retrieving variables

## **Basis tutorial**

• Before starting, set your path:

setenv BASIS\_ROOT /project/caltrans/basis/vbasis

setenv PACT /project/caltrans/pact/pact04\_05\_11 # for savfiles

 $setenv$  NCARG\_ROOT /project/caltrans/ncar # for plot files

set path = (\$path \$BASIS\_ROOT/bin \$PACT/bin \$NCARG\_ROOT/ bin)

#### • Start the code:

basis

You'll get the prompt: Basis>

## **Basis tutorial**

Documentation:

https://wci.llnl.gov/codes/basis/documentation.html

- part  $1$  # language tutorial, drawn upon here
	- 2 # language reference manual
	- $3$  # graphics manual
	- 6 # basis package library (PFB, RNG, SVD, ...)

Basis> news

Basis> list (more on the list command later)

Basis language interpreter tutorial: language very similar to Fortran and Idl

- has all the Fortran operators and delimiters (and more)
- expressions look like Fortran
- has all the data types (and more)
- $\cdot$  if 's look just like Fortran
- do's are similar to Fortran; but there are no labels
- has vector operations like F90 -- highly recommended

### Differences between Basis and Fortran

- The Basis language is interpreted, not compiled.
- Comments start with  $#$ .
- No statement numbers or goto's.
- Input is free form: no special columns; continue by ending with  $($ ,  $[$ ,  $)$ , +, etc. Statements stack with ;.
- Spaces are significant and act as delimiters.
- All variables must be declared.
- Function names and formal arguments must not be typed (real, etc.)
- Functions can return any entity; e.g., arrays or entity combinations.
- Parameters are passed by value (i.e., copies), not by reference (i.e., addresses).
- Case sensitive; but reserved words can be all lower or upper.

## **Expressions**

- Expressions are combinations of operands, operators and delimiters
	- Operands: have a value; e.g., constants, variables, or functions that return a value
	- Operators: do something; e.g., +, -,  $*,$  /,  $**$ , .le., <, //, !
	- $-$  Delimiters: separate items; e.g., commas, parentheses
- **Examples**

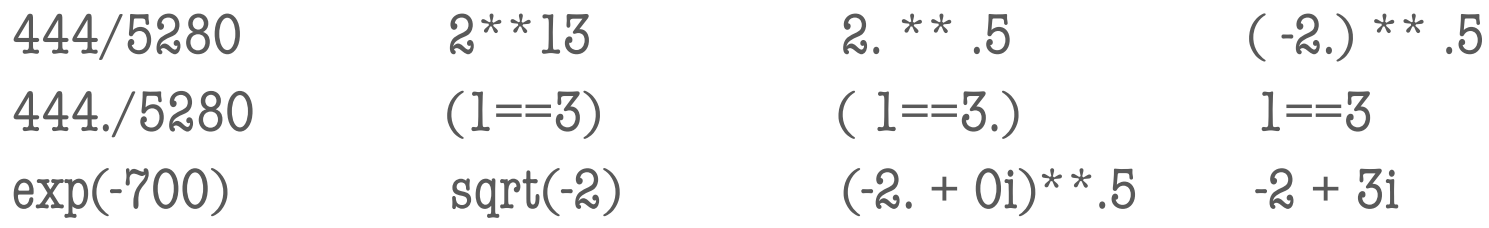

• Basis doesn't crash with  $1./0$ ; it returns something

### Expressions, cont.

- Operators are applied in order of precedence and from left to right
	- $-$  Lowest precedence:  $+$  and  $-$  . (These are unary and binary)
	- $-$  Next highest:  $*$  and /
	- $-$  Next: \*\*. Note  $a^{**}b^{**}c$  is  $a^{**}(b^{**}c)$
- Delimiters:  $( )$ ,  $\{ \}$ ,  $[$ ], .,, and : . (more on last 4 later)
	- $-$  () raise precedence like Fortran
	- $-$  {} inhibit evaluation (more later)

## Variables: pre-declared

- Remember: all variables must be declared
- Examples of pre-declared Basis variables
	- debug,%%yes,%%true (*not* .true.),%%fuzz,%%pi
	- $-$  \$a, \$b, ..., \$z # These are type "chameleon" (later)
- See "List of Parser Variables," Chap. 32 of the Basis Manual
- (Attached packages also have pre-declared variables.)

# Declaring variables

- Variables must begin with a lower-case letter.
- Basis has all the usual Fortran types: integer, real, real8, double (not double precision), complex, logical, character\*n
- Variables can be initialized in the declaration statement: real x, y,  $z=44$ . logical v1=true, v2=false
- Notation for complex constants:  $3. + 3i$  (no space before i)
- 10b for octal; 010x for hex (toggle output: oct, hex, dec)
- Variables not explicitly initialized are set to zero.

# Try it

Expressions (not statements) given to the Basis interpreter (a.k.a. "the parser") are evaluated and printed

- Try some expressions
- Check me out on precedence
- **Generate a syntax error**
- See what value debug has; toggle it; redo the error
- Cause an overflow
- Cause an underflow
- What is fuzz? Change it and recalculate  $2*pi$
- Play around.  $$b=2; $c=3; $b; $c; ($b==$c); ($b=\$c); $b$$

## A couple handy scripts

- Basis script read upon start-up: .basis
	- $-$  In my  $\gamma$ , basis:

integer logunit = basopen("bassession.log", "w")  $#$  gets a unit number baspecho(logunit)  $\qquad$   $\qquad$   $\qquad$   $\qquad$   $\qquad$   $\qquad$  turns on logging

- csh alias to extract log-file commands: xbascom
	- $-$  alias xbascom grep  $-text$  '^>' !\* | sed s/'^>'//
- Basis script to control precision: dbprec

define complex double {complex}

# To restore: define complex {complex}

define real {double}

# To restore to single precision: define real {real}

# Declaring variables, cont.: Arrays

- Array variables can have up to seven dimensions
	- real x(100), y(-3:5, 7:10)
	- $-$  Lowest subscript defaults to 1 (like Fortran)
	- $-$  Arrays are stored in column-major order (like Fortran)
- Square brackets [] build arrays real xx=[ [pi,  $pi^{*}$ 2] ], [3,9] ],  $yy(3:4)=6$ 
	- $-$  Dimensions can be declared via initialization
- Constants are broadcast
- Useful pre-declared arrays: ones(), iota(),  $span()$ and array operators: transpose(), fromone(),  $:=$ ,  $\vdots$ , outer(), shape(), ... (more later)
- The delimiters  $[\ ]$ , ,, and : are hereby illustrated.

## More about variables

- Array indices:
	- $-$  default low, high like this:  $arrd(:,)$ ,  $arr2d(:, 3)$ ,  $arr2d(:, 3; )$
	- $-$  can have increments:  $x(:10)$  (More re :: later)
- More types:
	- chameleon: assume type and shape of the RHS expression
	- range: indicate subscripts; e.g., range  $x = 5:5$ ,  $rr = ::-2$
	- $-$  indirect: useful with function arguments (call-by-value)
	- $-$  structure: composed of variously declared variables

## Variables, cont.

- Variables are grouped in "packages"
	- $-$  e.g., packages par, fft, svd, fit, ezc in Basis itself
- and, within packages, "groups" (more later)
- Variables have scope: global (at the prompt), local (inside a function)
	- $-$  global real vv  $#$  inside a function, this overrides local
	- $-$  <pkg> real vv # assigns vv to "package" pkg. All packagevariable scopes are global (more later)
	- $-$  If there is more than one vv in your code
		- list vy shows a table of their packages and precedence
		- vv can be prefixed with a pkg-name:  $\langle pkg1\rangle$ .vv

### Variables, cont.: character variables

- Syntax is character  $*n$ ; e.g., character $*2$  c1= "hi".
- Concatenate with //; e.g.,  $c = c1$  // ". How are you?"
- Basis has many built-in string-related functions.

## Variables, about done

- To undeclare them (and release storage): forget v1, …
- Any questions?
- The requirement that variables must be declared can be turned off; but in general it is a bad idea to do so
- In general, Basis is highly customizable

## Diversion: the LIST command

• The LIST command is very useful

Use it to find out about:

- individual variables and functions (list  $\langle var \rangle$ )
- what packages are in a Basis-built code (list packages)
- what variables have the same name (list  $\langle var \rangle$ )
- other variables in a particular package or group
- list by itself documents the list command

 $- - - -$ 

## Variables: Try them

- **Declare some arrays and initialize them using**  $\leq$  constant>, ones(), iota(), spanl()
- Declare a real array z; then try real  $y = [z, z+1]$
- **Operate on your arrays with** shape(), transpose(), fromone(),  $\ell$ , outer()  $*$ (more array operators later)
- $*$  Hint: use the list command. ("!" is in the manual index)
- What do you think (iota( $6:10$ )-ones(5))(7:8) produces?
- Find the type structure in the manual; declare a structure and extract an element
- Declare a variable autovar; then list autovar

# Variables: pop quiz

- Declare a complex number and fill it with  $2i$ ; take the square root
- Declare a 3 x 4 array; fill the  $2<sup>nd</sup>$  row with all 5's
- real  $z=[[1,2,3],[4,5,6]]$ . What is  $[z,z+1]$  cf.  $z//(z+1)$  ?
- Declare an array with indices from -200 to 200
- Declare a range variable,  $rng1$ , to access every  $5<sup>th</sup>$ element of that array starting with -200 and another to access every  $5<sup>th</sup>$  element starting with -197
- Declare two character variables and concatenate them%
- Use the list command on your variables

Corsica Winter School, Jan. 26--28, 2016, ASIPP 21 (2008) 21 (2008) 21 (2008) 21 (2008) 21 (2008) 21 (2008) 21

## Manipulating arrays

- Especially because Basis is an interpreter, use array syntax--  $a(...) = b(...)^{*}c(...)^{**}2$  --as opposed to do loops
- Double colon notation--a:b:c--where  $a, b, o r$  c is real:
	- $-$  If c is real, a:b:c is a vector of values spaced c apart

chameleon time  $= 0. : 100. : 1.e-6$ 

(How would you fill time using iota() ? using  $span($ ) ?) paws

- $-$  If c is integer, a:b:c is a vector of length c (or  $c+1$ )
- The  $:=$  operator appends the RHS to the LHS  $-$  real c=iota(3)+12; do \$k=15,18; c := \$k\*\*2; c; list c; enddo paws
- The concatenation  $\left(\frac{1}{1}\right)$  operator appends one array to the end of another

### Diversion: try some graphics

- win on  $#$  puts up a graphics window
- plot y,  $x \#$  plots y vs. x; the comma is optional
	- plot iota(20)\*\*3 iota(20) # expressions are ok for y, x
	- $-$  nf  $#$  clear the frame. sf resends a blanked-out plot
	- $-$  nf; plot iota(20)\*\*3 color red # x-axis defaults to integers
	- $-$  nf; plot spanl(10,100,20) scale=linlog # log scale, '=' is optional
	- $-$  attr scale=loglog  $#$  replots with the new scale
	- $-$  attr color=cyan  $#$  this one works on the next curve
	- plot iota(100)\*\*3 iota(100) # no nf: adds the curve to plot
	-

– undo  $#$  removes last plot command

## Graphics diversion, cont.

- Set up some arrays for a few more plot examples: real  $r(10,20)$ ,  $z=r$ ; integer ireg= $z+1$  $r=outer(iota(0,9),ones(20)); z=outer(ones(10),spanl(0,100,20))$  $r(.5, 4); z(.5, 4) # see how r and z came out$
- Try these:  $nf$ ; plot  $r(4)$

nf; plot  $r(0,4)$   $z(0,2)$  color green # why did the slope change? plot  $r(0,4)$  z(0,6) color magenta; plot  $r(0,4)$  z(0,6)\*1.1 nf; plot transpose(r) color rainbow

- 'mesh' plots: plotm z r ireg; plot r z mark = circle attr scale loglin  $ireg(.5, .8) = 0; nf; plotm z r ireg scale loglin$ 
	- $-$  I have ignored plotm until now. Could be useful for core/sol plots.

### Array manipulations, cont.

- Most Basis functions (sqrt, sin, exp, etc.) accept arrays as arguments and return objects with the argument's shape  $-$  E.g.: real xx = 0:2\*pi:100; plot  $sin(xx)$  xx paws
- Find more such functions:
	- $-$  list sqrt  $#$  to find what group it is in paws
	- $-$  list <sqrt's group>  $#$  oops. list par.groups and take a good guess
- There are several ways to get information on an array. After real  $x(2,5,8)$ , try
	- $-$  shape(x) # shape can reshape too. Try  $x=shape(x, 2*5, 8)$ ; list  $x =$
	- $-\text{length}(x)$ paws
	- list x

## Array subscripts

- If subscripts are missing, the entire array is used
- Subscripts, e.g., on real  $x(-2:3, 4:8, 9:20)$ , can be
	- the obvious: such as  $(0,4,9)$  or  $(1,11)$  or  $(0: 0, 5:6, 16)$
	- $-$  but also:  $([-1, 1, 3], 4, 10)$  # []s' for one-d only
	- $-$  or:  $( : , : )$  # the missing argument is taken to be the minimum value of the last ( $x$ 's  $3<sup>rd</sup>$ ) dimension
- Of course, integer variables in place of integers or range variables equal to any of these subscript expressions can also be used.

### Array subscripts, cont.

- All operands in an array expression must be the same size and shape. (Scalars are broadcast.)
- squeeze $()$  gets rid of dimensions of length one

 $-$  example: integer ii(2,3,4) shape(ii(1,,))  $\# = 1,3,4$ shape(squeeze(ii(1,,)))  $\# = 3,4$ 

• This is useful when errors would otherwise occur due to mismatched shapes

### Array operators

- $+$   $*$   $/$ ;  $*$   $*$ ;  $\&$   $|$ ; ==, etc., are component by component
- Recall shape(), fromone(), from previous slides
- Array arithmetic operators (*not* comp.-by-comp.) are
	- $-$  transpose $()$  # transpose
	- $-$  \*!  $\qquad$  # matrix multiply
	- $-$  /!  $\#$  matrix divide (really)
	- $-$  ! (or .dot.) # inner product (operands need not be 1d)
	- outer() # outer product
- Set up a 2x2 matrix problem: M x = S. Paws
	- Declare real  $x=s / ! m$  Did it work? Print  $m*!x; m*!m; m!m$

## Pop quiz #2

- What is the difference between  $1:100:1$  and  $1:100:1$ ?
- Declare two arrays and concatenate them. Print them out to see the result
- Fill a 3 x 4 array by several methods: brackets, colon notation; Basis functions iota, ones, outer, spanl
- Invoke a Basis function with a scalar; e.g., sin, sqrt
- Invoke the same function with a complex scalar, a vector, and a matrix
- Create a logical array by comparing two real arrays with a logical operator
- Declare a 3d array and then reshape it into a 1d array and also a 4d array (Corsica's poloidal flux is a 1d array)

## if's and structured statements I

- Use the where() statement instead, where you can: where( $logical$  expression, result if true [, result if false])
	- Works component by component.
	- Returns an object of the same type as  $2^{nd}$  and 3<sup>rd</sup> arguments
	- $-$  If the 3<sup>rd</sup> argument is missing, the returned size is the number of true elements; otherwise, it is the size of  $1<sup>st</sup>$  arg
	- Try it: declare an array real  $x(30)$ ;  $x=ranf(x)$ paws
		- Now construct an array equal to one where  $x$  $>$ .5, and -3 otherwise
		- Construct an array equal to x, but replace elements  $< .2$  with 1.e-6
		- What is the number of elements i of x with  $x(i) < .25$ ?
		- Is where(a>b, a, b)  $\Leftrightarrow$  max(a, b) ?
- $\bullet$  See also gather(), not(), ior(), ...

## if's and structured statements II

- Structured statements are pre-"compiled"
	- $-$  During input, Basis changes the prompt to >, >>, >>>, etc. (one  $>$  for each level of nesting).
	- $-$  If there is a syntax error, this is aborted. If there is no error--
	- $-$  do's, etc., are then executed; functions are merely defined.
- $\cdot$  if's: Basis has the usual
	- if( <logical expression>) <single statement>
	- if( <*lexp*> ) then; …; [elseif() then; … ;] [else; …;] endif

## if's and structured statements III

- do loops:
	- $-$  do \$k=1, 10, 2; \$k; if(\$k=3) break; enddo
	- $-$  do;  $\leq slist$ ; enddo  $\qquad$  # goes forever (not a problem)
	- $-$  do;  $\leq$ *slist*>; until ( $\leq$ *slist*>) # executes at least once
- while  $(\langle\textit{f}(\langle\textit{f}(\langle\text$
- for  $(<$  forinit $>$ ,  $<$  lexp $>$ ,  $<$  slist  $l$  $>$ );  $<$  slist $>$ ; endfor qqq – for  $(\frac{1}{2}j=1, \frac{1}{2}) \leq -10, \frac{1}{2}j = 1)$ ;  $\leq slist$ ; endfor
- break, next [*<integer*>], and return provide jumps out of these blocks. (I have to test every time.)

### Interrupts

- The parser can be interrupted with  $\alpha$  or the command debugger
- Try it:

paws

$$
-
$$
 \$k =0; do; \$k = \$k + 1; \$k; enddo

 $-$  \$k =0; do; \$k = \$k + 1; \$k; debugger; enddo

# Timing

- list second, timer, partime paws
- Fill 1d arrays theta, from 0 to 2 pi; and phi, from 0 to pi, both of length 1001; and a 2d array  $y$ (theta, phi) =  $-(3/8 \text{pi})$  \*\*.5 sin(theta) cos (phi)
- Do this two ways:  $(1)$  a single double do loop;  $(2)$ array syntax; and time each way.

# Graphics diversion II

- Contour plot: plotz y theta phi color rainbow  $#$  y from prev page
- Documentation for graphics
	- $-$  https://wci.llnl.gov/codes/basis/pdf/ezn.pdf  $\leftarrow$  excellent
	- $-$  http://www.ncarg.ucar.edu/supplements (autograph and conpack)
	- $-$  Use the list command
		- list # remind yourself of the list-command syntax
		- list packages # look for graphics things; notice "ezc"
		- list ezc.groups
		- list Key  $\qquad$  # an ezn groupname, shortened.
		- list conkey # charcter var, holds keywords for the plotc command
		- conkey # scale, style, thick, lev, etc.
		- [output <*filename*> # after this, output goes only there ]
		- Key,  $\qquad$  # outputs the whole group. "," continues the line
		- Ezcurve
		- **[output tty ]**

## Graphics: contour plots

- plotz f, x, y,  $\le$ keylist> # ff
	- $-$  rectangular gridded data: f is 2d, x and y are 1d, and  $f(i,j)$  $= f(x(i), y(j))$
	- mesh data: f, x, and y are 2d.  $f(i,j) = f(x(i,j),y(i,j))$ 
		- So this is logically rectangular. Can also plot this data with plote
	- scattered data: f, x, and y are 1d.  $f(i) = f(x(i),y(i))$ 
		- Basis creates a rectangular mesh and interpolates
		- Keyword rsquared is required
- Keywords:
	- grid, scale, thick, style, font, mark, marksize, lev, color, rsquared, legend

## Graphics, cont.

- There are many controls to customize plots
	- $-$  quadrant control, titles, text, Greek (ezcstxqu), …
	- $-$  well explained, with examples, in ezn.pdf and in the ncar doc's
	- $-$  e.g.'s also in corsica/scripts/graphics.bas
- Control the keyword values cf. Basis's defaults:
	- $-$  ezcreset=true # (default) the default scale, color, style, title... are restored on the next frame
	- $-$  ezcreset=false # changes made with attr are retained for next frames
	- $-$  The defaults themselves can be changed: list EzcurveDefaults

## Graphics: more kinds of plots

- plotm  $x2d$  y2d ireg  $\leq$ keylist $>$  # plot mesh (see earlier)
- plotb # plot mesh boundaries  $(=$  plotm ... bnd=1)
- plotc f2d x2d y2d ireg <klist> # mesh-based plotz with ireg options
- plotf f2d  $x2d$  y2d ireg  $\leq$ klist $>$  # fillmesh plot
- ploty x2d y2d dx2d dy2d ireg  $\leq$ klist> # plot vector field
- plotp  $x2d$   $y2d$   $\leq$ klist $>$  # plot a polygonal mesh
- plotpf f2d  $x2d$   $y2d$   $\leq$ klist $>$  # polygonal fillmesh plot
- $srfplot(x1d, y1d, z2d, nx, ny, view)$ # wire-frame surface plot
- isoplot( $t3d$ , nx, ny, nz, c0, view) # wire-frame isosurface plot

## Graphics, cont.

• To save your plots

cgm on # Basis leaves ...001.ncgm in your filespace [i]ctrans  $# NCAR$  - [interactively views] translates ncgm to ps -- has line-thickness control

ncgm2cgm,%%cgm2ncgm <%%%*<filein>*%%>%%%*<fileout>*%%#%%NCAR%

ps2pdf # Adobe

 $\sim$ bulmerl/bin/ncgm2pdf –help # ncgm to pdf in one step

## Functions I

#### • Syntax is:

function(arg1, …, argn; opt\_arg1, …)

 $\langle s \rangle$ 

 $[return <\epsilon$ xpr>;]

endf

#### $E.g.:$

```
function diff(x;msg)
default(msg)="no"; if(msg \tilde{=} "no") << msg
chameleon z = shape(x, length(x); return z(2:) - z(1:length(z)-1)endf
```
# Functions II

- Neither the function nor its formal parameters are typed
	- $-$  Anything can be returned, including structures
- Optional arguments can be defaulted with default()

## Functions III

- Remember scope (earlier):
	- local variables---declared inside functions---do not exist after the return
	- $-$  global variables (as at the top-level parser) can be defined inside functions

– Experiment:% real  $b(3,2)=0$ ; list b; function f; real b; list b; endf list b; f; list b list bbb; function f; real b; global real bbb; list local.b; endf f; list b, bbb function  $f(b)$ ; list local.b; b=1; endf;  $f(b)$ ; b paws

## Functions IV

- Call by value: arguments are not changed upon return
	- $-$  Can switch to call-by-address with an & ---  $f($ &b) --- but only for calling *compiled* functions from the parser:

real tt=0; tt; second(&tt); tt paws

- $-$  But there is type indirect: paws
	- function w(nam); indirect  $y=nam$ ;  $y(3)=7$ ; endf
	- real  $x(10)$ ; call  $w("x")$  # sets  $x(3)$  to  $7$

# Macros - Doc'd in Chap 24 of part 2

- Basis has two forms for macro definition
- define *<macro name>* <*macro definition* 
	- $-$  No arguments
- mdef  $<$ *macro* name $>($ ()] =  $<$ *slist* $>$  mend
	- $-$  Arguments \$1, ... \$9, \$\*, \$- can be used in <*slist*>
- $\{\}$  suppress macro expansion and protect delimiters
- Macros are not pre-"compiled"
- Macros cf. functions have plusses and minuses
	- $-$  The read command is executed when the macro is invoked *in the order it is encountered in <slist>* (not so for functions—more later)
	- $-$  Everything is global—no encapsulation

## The command command

- Basis's command command allows any function to be invoked with a command-line type of syntax
- Commands defined at run-time are defined as macros
	- $-$  E.g., with real  $x(10)$  and function  $w($ ) as w was before,  $w_{\text{r}}$  command "x" # does same thing as call  $w_{\text{r}}$ "x") w command  $sx$  # ditto. ("x" here is OK too.) define w  $w_$  command  $s$  \$1 # After this, then  $wx$   $\#$  ditto
- We include this here because plot commands are implemented with command
	- $-$  If you have trouble and, e.g., try list plotz, you'll get information about the syntax of the arguments in this form

## The read command

- Input to the parser can be put in text files ("scripts") and passed to the parser with the read statement
	- $-$  read <*fname*> # "*fname*" or *fname* (not '*fname*') OK
	- $-$  After the last line is read, control returns to the level above
	- $-$  The parser acts on file contents just as at the prompt, executing as it goes, except --
	- Warning: read statements in structured blocks are not executed until the block has finished executing
- Where does Basis look for files?

– list Path

paws

• echo  $=$  no # Turns off output to the terminal (and so the logfile) when reading from files.

Corsica%Winter%School,%Jan.%26RR28,%2016,%ASIPP% 46%

# The PFB package & PDB files

#### • Saves and restores data in a binary, portable form (PDB)

- $-$  Data includes variables, functions, macros
- $-$  To save: create mysavfile

write <*item1, item2,...*> write functions | macros | variables | all close

paws

 $-$  To restore: restore mysavfile

or

real  $x = pfb.x$  # to copy in just x

- Compare two PDB files with pdbdiff
- Documentation:

basis> list pfb pdbdiff –help qqq  $\frac{\text{https://wei.llnl.gov/codes/basis/pdf/lib.pdf}}{H}$  # Chap 8

## The  $\Lambda$

 $\cdot$  ^ before a word toggles Basis from treating it as a string to an expression:

character filen="bas.in"

read ^filen

– Useful for reading, opening or restoring files inside macros or functions

# Stream i/o

#### Read ( $>>$ ) and write ( $<<$ ) to and from text files

#### • Stream output

integer ioun = basopen("myfile","w")  $#$  "r" to read ioun << "Header" ioun << var1 qqq << var cf format ioun  $\ll$  var $\approx$   $\ll$  return  $\ll$  var $\sim$  # return inserts a line break call basclose(ioun)

 $-$  list format # converts numbers to strings – next page

• [stdout ]  $<<$  # outputs to the terminal

– Remember%also% output tstfile; …; output tty

## The format function

- list format # converts numbers to strings
- For integers:

format(<*integer\$expr*>,%<*field\$width*>)

format $(22,4)$  # prints 22

paws

 $\cdot$  For reals:

format(<*real expr>, <field width>, <digits to right of \$\$\$\$\$\$\$\$\$\$\$\$\$\$\$\$\$\$\$decimal\$point*>,%<*E\$or\$F\$format>*) format $(2 \times pi, 10, 6, 1)$  # try it **paws** 

# Stream i/o, cont.

• Stream input

ioun >> var

#### Try it:

cat >> tstfile c comments here  $time = 2.56$ ,  $fac = 13.5e-2$  1.2 2.3 3.4 4.5 # back at the Basis prompt real x, y,  $d(2,2)$ integer ioun =  $basopen("tstfile", "r")$ ioun  $\gg$  x; ioun  $\gg$  y; ioun  $\gg$  d # note that non-numbers are skipped call basclose(ioun)

paws

See manual for noisy, eof, autocr, ...

## Recursive parsing: execuser and parsestr

- Two routines are provided to call the parser:
	- $-$  execuser(<script-function name>)
	- parsestr(<*Basis\$commands*>)%
- These make possible the insertion of scripts into compiled code (which must ultimately be called with a Basis command), enabling the user to alter or add models---develop new code---without recompiling the physics or waiting for code authors to do it.
	- $-$  Try it. paws
	- Corsica's makes extensive use of this; e.g., with its "hooks"

## Miscellaneous features

- Command-line editing: have you used already? Try it
	- Use arrow keys or type ^r **Paws**
- Execute Bourne shell commands: try it
	- $-$  !ls or basisexe("ls")
	- Set debug=yes; generate%an%error;%%type%%!cat <*tracefile\$name*>
- Error trapping:  $errorrop(off)$  # default is on. Try sqrt(-1) Type flush(<your log-file unit number>) first
- Guess how to insert a pause in a script. Try one. paws
- Stack control: set which package's variables have priority: list packages; parpush <*pkgname*>; list packages; parpop paws
- Script-file names, save-file names, or commands can be put on the execute line; but this can be customized

Corsica%Winter%School,%Jan.%26RR28,%2016,%ASIPP% 53%

paws

## Final%Exam

- Create and fill a 1D array, say te(100), with values from 0 to 1. Find the index at which te is closest to 0.2 (hint: the answer is a single expression)
- Open the file /projects/caltrans/IPPWinterSchool. Declare and fill a character array holding the names of the coils. Accomplish this in four lines, two of which are loops.
- Recall the difference between debugger and paws. What use can you think of for the former?